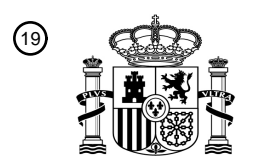

OFICINA ESPAÑOLA DE PATENTES Y MARCAS

ESPAÑA

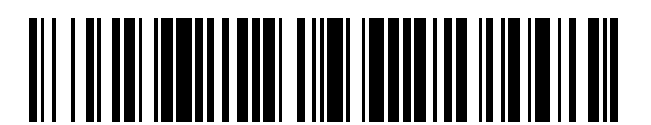

 $\mathbf{\widehat{\textbf{\textit{1}}} }$ Número de publicación: **2 374 955** 

:.51 Int. Cl

**B41F 33/00** (2006.01)

### <sup>12</sup> TRADUCCIÓN DE PATENTE EUROPEA

Número de solicitud europea: 96 **08002473 .0**

96 Fecha de presentación: **11.02.2008**

97 Número de publicación de la solicitud: **1958773**

Fecha de publicación de la solicitud: 97 **20.08.2008**

#### 54) Título: **PROCEDIMIENTO Y DISPOSITIVO PARA EXAMINAR UNA IMAGEN IMPRESA.**

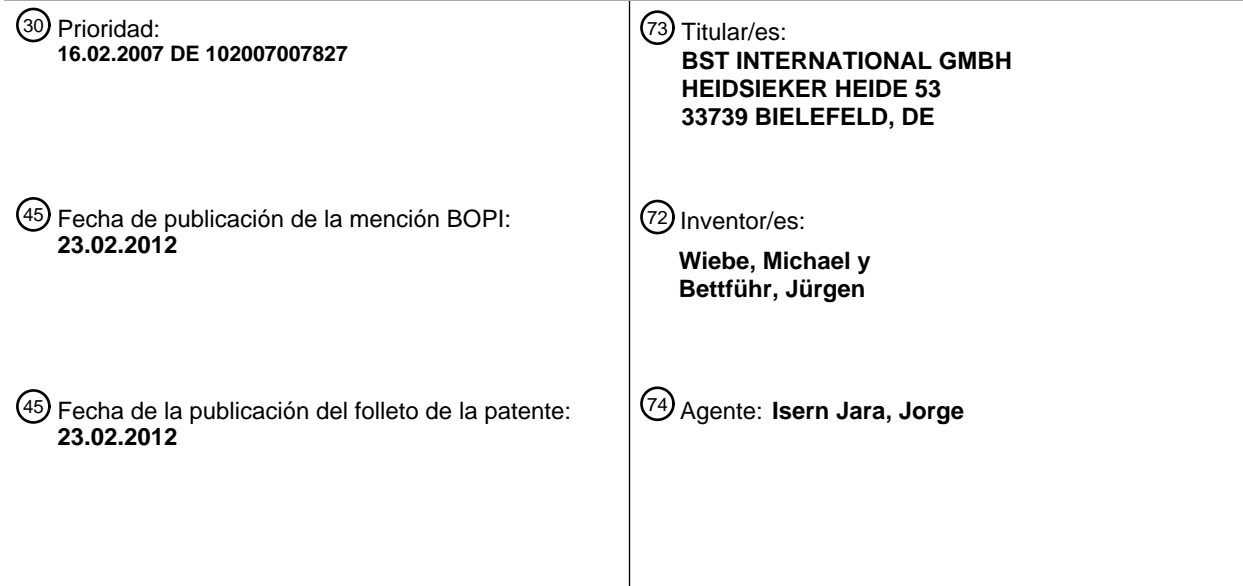

ES 2 374 955 T3 **ES 2 374 955 T3**

Aviso: En el plazo de nueve meses a contar desde la fecha de publicación en el Boletín europeo de patentes, de la mención de concesión de la patente europea, cualquier persona podrá oponerse ante la Oficina Europea de Patentes a la patente concedida. La oposición deberá formularse por escrito y estar motivada; sólo se considerará como formulada una vez que se haya realizado el pago de la tasa de oposición (art. 99.1 del Convenio sobre concesión de Patentes Europeas).

T3

#### **DESCRIPCIÓN**

Procedimiento y dispositivo para examinar una imagen impresa

- 5 Al supervisar una banda impresa mediante una cámara de vídeo, el operador de máquina ha de realizar controles de la imagen impresa realizada por la impresora haciendo instantáneas de la banda impresa en movimiento mediante la cámara de vídeo y controlando la calidad de la impresión por medio de estas tomas. Dado que algunas áreas de la imagen impresa o del motivo pueden quedar diferentes en una banda en movimiento en función de su posición sobre la banda impresa, resulta necesario controlar, por ejemplo, el lado izquierdo de la imagen impresa y 10 luego el lado derecho. Al imprimir, por ejemplo sellos, se imprime una hoja de aproximadamente 50 sellos a lo largo
- y a lo ancho, y se ha de comprobar la calidad de impresión de un sello individual, por ejemplo, en el borde izquierdo de la imagen impresa y la calidad de impresión de un sello individual en el borde derecho de la imagen impresa.
- Se conoce proporcionar una vista de conjunto en una pantalla que reproduce una imagen impresa virtual. A efectos 15 de elegir un área determinada de la imagen impresa real para la examinación, se desplaza un cursor, por ejemplo un rectángulo, sobre la pantalla a un área determinada de la vista de conjunto, y mediante esta navegación del cursor se desplaza simultánea y correspondientemente la cámara por encima de la banda impresa. Cuando el cursor ha llegado al punto deseado en la vista de conjunto y, por lo tanto, también la cámara ha sido desplazada a este punto, se realiza una toma de la imagen impresa real y luego se examina por medio de la toma si la reproducción del
- 20 área deseada muestra un aumento suficiente para realizar el examen. En caso contrario se ha de modificar el zoom de la cámara y realizar otra toma, para comprobar por medio de esta nueva toma si la imagen impresa es reproducida con suficiente claridad en el área deseada.

Este procedimiento requiere mucho tiempo por los múltiples ajustes del zoom y las múltiples tomas de la imagen 25 impresa a realizar, ya que antes de cada toma hay que esperar hasta que la parte deseada de la imagen impresa se encuentre otra vez delante de la cámara.

Un procedimiento para examinar una imagen impresa se conoce también por el documento US 4 736 680.

30 El objetivo de la invención es dar a conocer un procedimiento y un dispositivo para poder seleccionar en el menor tiempo posible aquella área de la imagen impresa que luego ha de ser examinada.

De acuerdo con la invención, esto se consigue esencialmente porque en la vista de conjunto no solamente se desplaza el cursor a un punto determinado donde se ha de realizar el examen de la imagen impresa , sino que al 35 mismo tiempo se realiza una modificación del aumento en la vista de conjunto virtual de tal manera que el área seleccionada de la imagen impresa también se reproduce con el aumento deseado en la misma vista de conjunto, es decir, que esta vista de conjunto reproduce sin retraso y con el aumento deseado exactamente aquella área de la imagen impresa que, a continuación, ha de ser examinada en la imagen impresa real. A tal efecto, mediante el ajuste de aumento en la vista de conjunto virtual, se modifica simultáneamente el zoom óptico de la cámara de 40 acuerdo con el ajuste en la vista de conjunto, de manera que tanto la posición como también el zoom de la cámara

- por encima de la imagen impresa en movimiento son ajustados a través del ajuste de la vista de conjunto. A través de los parámetros de la impresora, tales como el generador de impulsos rotativos en el cilindro de impresión, pulsos en función de la longitud y la anchura de la imagen impresa y similares, se puede determinar mediante un dispositivo de cálculo en qué momento el área seleccionada en la vista de conjunto de la imagen impresa aparecerá delante de 45 la cámara, de manera que en el momento que se ha calculado la cámara hace una toma con flash de la imagen
- impresa real en aquella forma que se ha determinado previamente en la vista de conjunto virtual.

Debido a ello un operador de máquina puede examinar en poco tiempo exactamente aquella área de una imagen impresa que ha seleccionado para comprobar la calidad de impresión, sin que ello requiera ni un reajuste del zoom 50 en la cámara ni tomas repetidas.

La invención se explicará más detalladamente a título de ejemplo haciendo referencia al dibujo. Éste muestra:

- Figura 1: de forma esquemática, un diagrama de bloques del dispositivo para llevar a cabo el procedimiento; 55
	- Figura 2: de forma esquemática, una vista de conjunto y una imagen impresa real, y
		- Figura 3: una vista de conjunto con un área seleccionada, aumentada.
- 60 En la figura 1 se indica con el numeral 1 un monitor que reproduce una vista de conjunto de la imagen impresa a realizar y en cuya pantalla 1a se puede seleccionar un área de la vista de conjunto mediante un cursor 1b. Con el numeral 2 se indica una unidad de control y de cálculo conectada con el monitor 1 la cual controla a través de una línea 3 una cámara de vídeo 4 que está dispuesta por encima o delante de una banda impresa o de material 6 en movimiento para realizar tomas de una imagen 9 (figura 2b) que ha sido impresa sobre la banda 6 mediante un 65 cilindro de impresión 7a. En el cilindro de impresión 7a están dispuestos sensores tales como, por ejemplo, un
- generador de impulsos rotativos 7, que a través de una línea 8 transmite señales a la unidad de control o de cálculo

2.

Con el numeral 5 se indica otro monitor que está conectado con la cámara 4 y reproduce una toma de la imagen impresa 9 que ha sido realizada por la cámara 4. Con 4a se indica una memoria intermedia en la que se pueden 5 almacenar las tomas realizadas por la cámara 4 de la imagen impresa .

En la figura 2a se muestra esquemáticamente una vista de conjunto virtual 10, que es reproducida en el monitor 1 o en una pantalla táctil y corresponde a la imagen real 9 sobre la banda de material 6 impresa.

- 10 La vista de conjunto 10 en el monitor 1 muestra una representación virtual de alta resolución de la imagen impresa 9. Esta imagen virtual se puede obtener de diferentes modos, por ejemplo como pdf o mapa de bits de la etapa previa a la impresión (área de diseño). Pero también es posible que la imagen sea proporcionada por una cámara cualquiera.
- 15 En la figura 2b se muestra esquemáticamente la imagen real 9 sobre la banda de material impresa 6 donde se imprimen sucesivamente imágenes 9 sobre la banda 6 mediante el cilindro de impresión 7a. Una flecha indica la dirección de desplazamiento de la banda de material 6.
- Mediante un dispositivo de control no mostrado, por ejemplo, un ratón, se puede desplazar el cursor 1b a un área 20 determinada de la vista de conjunto 10, la cual ha de ser examinada, a continuación, en la imagen real 9 en cuanto a su calidad de impresión. En el ejemplo de realización de la figura 2a, el cursor 1b está por ejemplo desplazado a la esquina superior derecha de la vista de conjunto 10, siendo desplazada simultáneamente la posición de toma de la cámara 4 a lo largo de la banda 6 al área correspondiente 9a sobre la imagen real 9 mediante la unidad de control y de cálculo 2 que está conectada con el dispositivo de control, por ejemplo el ratón, tal como se refleja en la figura 2b 25 con las líneas de trazos en 9a.

La cámara 4 puede ser desplazada en una dirección de desplazamiento no mostrada transversalmente con respecto a la banda de material en movimiento, porque la anchura de la banda es a menudo más grande que el campo de visión de la cámara. Al seleccionar la posición de toma de imagen en la vista de conjunto se desplaza 30 simultáneamente la cámara en el dispositivo de desplazamiento a la correspondiente posición de toma de la imagen.

Por medio del tamaño conocido de la imagen real 9 sobre la banda 6 en lo que se refiere a anchura y longitud, y a través de generadores de impulsos rotativos 7 en el cilindro de impresión 7a, o a través de otros sensores, la unidad de control y cálculo 2 recibe los parámetros a partir de los que se puede calcular la posición de la cámara 4 en 35 relación con la imagen real 9, y que corresponde a la posición del cursor 1b en la vista de conjunto 10. A partir de los parámetros predeterminados de la impresora, por un lado, y a partir de las dimensiones de la imagen impresa 9 sobre la banda 6, por otro lado, la unidad de control y cálculo 2 también puede determinar cuándo aparecerá la imagen real 9 delante de la cámara 4, de manera que la cámara 4 realiza una toma con flash exactamente en el momento en el que el área seleccionada 9a de la imagen real 9 aparece delante de la cámara 4.

40

Una vez realizada una toma del área 9a, el operador de la máquina puede inspeccionar en el otro monitor 5 la toma del área 9a de la imagen que ha sido almacenada en la memoria intermedia 4a, teniendo en cuenta que según el procedimiento utilizado hasta la fecha la primera toma generalmente no reproduce el área a examinar 9a con la claridad y el aumento necesarios para un examen óptico. Por ello, según el procedimiento convencional, se ajusta el

- 45 zoom de la cámara 4 a posteriori para que el área a examinar 9a pueda ser fotografiada por la cámara 4 con más claridad y aumento, seguido a lo cual se vuele a realizar una toma de esta área 9a y por medio de esta nueva toma se comprueba si la reproducción del área 9a sirve para comprobar la calidad de la impresión. En su caso se ha de proceder a otra modificación del zoom y se ha de realizar otra toma para obtener en el monitor 5 una reproducción del área a examinar 9a que reproduzca esta zona con suficiente claridad para comprobar la calidad de la impresión.
- 50

De acuerdo con la invención, el área seleccionada de la vista en conjunto 10 en la figura 2a mediante el cursor 1b es ajustada en la misma vista de conjunto mediante una tecla de aumento 1c al aumento deseado que resulta útil para comprobar la calidad de la impresión. En el ejemplo de realización mostrado en la figura 3 se aumenta el área seleccionada por el cursor 1b en la vista de conjunto 10 de tal manera que ocupa toda la pantalla 1a del monitor 1,

55 siendo indicada esta representación aumentada en la figura 3 con la referencia 10b. A título de ejemplo, la vista de conjunto 10 de la figura 2a puede representar una imagen impresa a realizar de un bloque de sellos, en el que el bloque de sellos puede comprender, por ejemplo, 50 sellos a lo ancho y 50 sellos a lo largo de la imagen impresa real 9. El área seleccionada por el cursor 1b en la figura 2a comprende, por ejemplo, un solo sello en la esquina superior derecha de la vista de conjunto 10, estando un aumento de este sello individual realizado por la tecla de 60 aumento 1c de tal manera que ocupa todo el espacio de la pantalla 1a, tal como se muestra en la figura 3 en 10b.

Debido al aumento del área seleccionada 1b en la vista de conjunto 10 mediante la tecla de aumento 1c se ajusta simultáneamente el zoom de la cámara 4 por la unidad de control y cálculo 2 a través de una línea 3a debido al acoplamiento de la tecla de aumento 1c con el dispositivo de control 2, de tal manera que en una toma posterior del 65 área seleccionada 9a en la imagen impresa real 9 por la cámara 4 esta área aparece en el monitor 5 con el mismo

aumento que en 10b del monitor 1.

# ES 2 374 955 T3

La longitud de la imagen impresa 9 o de un motivo correspondiente en la banda 6 puede corresponder, por ejemplo, a 600 impulsos de un generador de impulsos rotativos 7. Del mismo modo, la anchura de la imagen impresa 9 puede ser reproducida por un generador de valor absoluto o de valor lineal. Estos parámetros se introducen y se 5 almacenen en el dispositivo de control y cálculo 2, de manera que junto con el número de revoluciones del cilindro de impresión 7a se puede calcular exactamente la posición de la imagen impresa 9 o del área seleccionada 9a delante de la cámara 4.

En lugar de un generador de impulsos rotativo también se pueden palpar marcas en el cilindro de impresión y utilizar 10 otros sensores tales como generadores de inducción y similares, a efecto de obtener los parámetros necesarios para el control del posicionamiento de la cámara.

Mientras el área deseada 1b está seleccionada en la vista de conjunto 10 y reproducida con el correspondiente aumento 10b en el monitor 1 (figuras 2a y 3), se ajusta simultáneamente la cámara 4 en función de la posición y el 15 zoom mediante la unidad de control y cálculo 2 de tal manera que en el próximo paso se puede disparar la cámara 4 exactamente en el momento en el que el área seleccionada 9a de la imagen impresa real 9 aparece delante de la cámara, seguido a lo cual el área correspondiente 9a de la imagen impresa 9 aparece en el monitor de control 5 en la misma reproducción como ha sido ajustada en la vista de conjunto 10b de la figura 3.

20 En lugar de un interruptor de aumento 1c también se puede prever, por ejemplo, una pantalla en forma de pantalla táctil, de manera que al tocar el área seleccionada se lleva a cabo un aumento continuo en la vista de conjunto 10 al mismo tiempo que se ajusta el zoom de la cámara 4 y, una vez alcanzado el aumento deseado, se deja de tocar la pantalla táctil y, de esta manera, queda determinado el aumento en la pantalla 1a, así como el ajuste del zoom en la cámara 4. 25

Oportunamente, también se prevé una tecla de reducción 1d en el monitor 1 para reducir el área seleccionada 10b en la vista de conjunto, por ejemplo, para reducir un aumento demasiado grande a un menor aumento en la vista de conjunto y, por lo tanto, para alejar el zoom de la cámara.

- 30 El aumento del área seleccionada 1b en la vista de conjunto 10 y, por lo tanto, el ajuste del zoom de la cámara 4 se modifica preferentemente de forma continua. Pero también es posible modificar el aumento y el zoom paso por paso, para lo cual en el programa informático se configuran los pasos adecuadamente pequeños para poder ajustar el aumento deseado.
- 35 En lugar de una tecla de reducción 1b también se puede prever un interruptor o pulsador mediante el cual se puede reducir el aumento seleccionado a la vista de conjunto original 10 (figura 2a) que no reproduce ningún aumento, seguido a lo cual se puede realizar un aumento de un área determinada a partir de la vista de conjunto 10.
- En sí se conoce el programa informático que se requiere para realizar un aumento de forma continua o en pequeños 40 pasos de un área seleccionada en la vista de conjunto 10. Las señales de control del programa informático que se utilizan para el aumento del detalle 1b en la vista de conjunto 10 también se utilizan para ajustar el zoom de la cámara 4 y son transmitidas a la cámara por el dispositivo de control 2 a través de la línea 3a.
- En lugar de dos monitores 1 y 5 también se puede prever un solo monitor en el que se puede reproducir la vista de 45 conjunto virtual 10 y, mediante conmutación, también la toma de la imagen real 9, provocando el aumento de un área seleccionada 1b en la vista de conjunto virtual 10 del mismo modo un ajuste del zoom de la cámara 4 por acoplamiento con el dispositivo de control 2, tal como se ha descrito anteriormente.
- En la práctica sucede que la vista de conjunto 10 tiene, por ejemplo, unas dimensiones de 150 x 150 mm y la 50 imagen impresa 9 tiene una anchura de aproximadamente 2,5 m. Si, en este caso, el operador de la máquina, que ha comprobado por ejemplo la calidad de la impresión de la esquina superior derecha en 9a (figura 2b) de la imagen real, quiere comprobar la calidad de la impresión de la esquina inferior izquierda de la imagen impresa, puede desplazar el cursor en la vista de conjunto rápidamente al área de abajo a la izquierda de la pantalla, mientras que el correspondiente desplazamiento de la cámara incluido ajuste del zoom tarda un cierto tiempo. Para salvar este
- 55 tiempo de ajuste de la mecánica o de la cámara, de acuerdo con otro aspecto de la invención, al desplazar el cursor en la vista de conjunto a la esquina inferior izquierda, primero se muestra en el monitor 5 el área correspondiente de la imagen impresa virtual desde la memoria en el aumento seleccionado para que el operador de la máquina vea enseguida si se ha dirigido al área deseada de la imagen impresa. En el momento en el que la cámara se ha desplazado a esta posición de toma en el área inferior izquierda de la imagen real y simultáneamente se ha ajustado
- 60 el zoom de forma correspondiente, se puede realizar una instantánea tan pronto la imagen real aparezca delante de la cámara, siendo entonces reproducida esta instantánea en el monitor 5 en lugar del área de imagen impresa virtual. En este caso, se señala en el monitor 5 si se está reproduciendo todavía la imagen virtual o ya es la imagen real. En el caso idóneo, es decir cuando la imagen real tiene una alta calidad de impresión, la reproducción de la imagen real en el monitor 5 no se distinguiría en el área seleccionada y con el zoom elegido de la imagen virtual
- 65 extraída previamente de la memoria.

# ES 2 374 955 T3

De este modo, también es posible comprobar áreas más distanciadas entre sí de una imagen impresa de grandes dimensiones, porque debido a la reproducción del área seleccionada de la imagen virtual durante el tiempo de desplazamiento de la cámara, el operador de la máquina ya puede comprobar en el monitor 5 si el área seleccionada realmente es aquel que quiere examinar, y si esta área seleccionada es reproducida con el aumento

5 elegido por él o no, seguido a lo cual se puede proceder a través de la tecla de aumento 1c a una modificación del zoom incluso en la imagen virtual, hasta que la cámara se haya desplazado al correspondiente área de toma y realiza una toma de la imagen real en el área seleccionada y con el aumento seleccionado, para que pueda ser reproducida en el monitor 5.

# ES 2 374 955 T3

#### **REIVINDICACIONES**

1. Procedimiento para examinar una imagen impresa (9) sobre una banda de material (6) en movimiento mediante una cámara (4), en el que la imagen tomada por la cámara es reproducida en un monitor (5) y comparada con una 5 vista de conjunto predeterminada (10), en el que en la vista de conjunto (10) se selecciona un área parcial a examinar (1b) mediante un dispositivo de control y mediante el acoplamiento con una unidad de control (2) conectada con la cámara (4) se desplaza simultáneamente la cámara a la posición correspondiente encima de la imagen real (9), caracterizado porque en la vista de conjunto (10) se aumenta el área parcial seleccionada (1b) mediante un dispositivo de aumento (1c) para poder realizar la comprobación, y mediante acoplamiento con el zoom 10 de la cámara (4) se ajusta simultáneamente el zoom de la cámara de forma correspondiente, de manera que en la subsiguiente toma de la imagen real (9) mediante la cámara (4) el área parcial (9a) de la imagen impresa es reproducida en el monitor con el mismo aumento que se ha ajustado antes en la vista de conjunto (10).

2. Procedimiento, según la reivindicación 1, en el que se utilizan dos monitores separados (1, 5) para la 15 reproducción de la vista de conjunto y la reproducción de la toma de la imagen impresa (9) por la cámara (4).

3. Procedimiento, según la reivindicación 1, en el que se utiliza un solo monitor para la reproducción de la imagen impresa (10) y para la reproducción de la toma de la imagen impresa (9) por la cámara (4) y se procede a una conmutación entre la vista de conjunto y la toma de la imagen de presión en el monitor.

20

4. Dispositivo para llevar a cabo el procedimiento según la reivindicación 1, en el que un dispositivo de aumento (1c) para aumentar un área parcial de la vista de conjunto virtual predeterminada (10) está acoplado a través de una unidad de control (2) con el zoom de la cámara (4) de tal manera que la realización de un aumento de un área parcial en la vista de conjunto conlleva al ajuste correspondiente del zoom de la cámara (4).

25

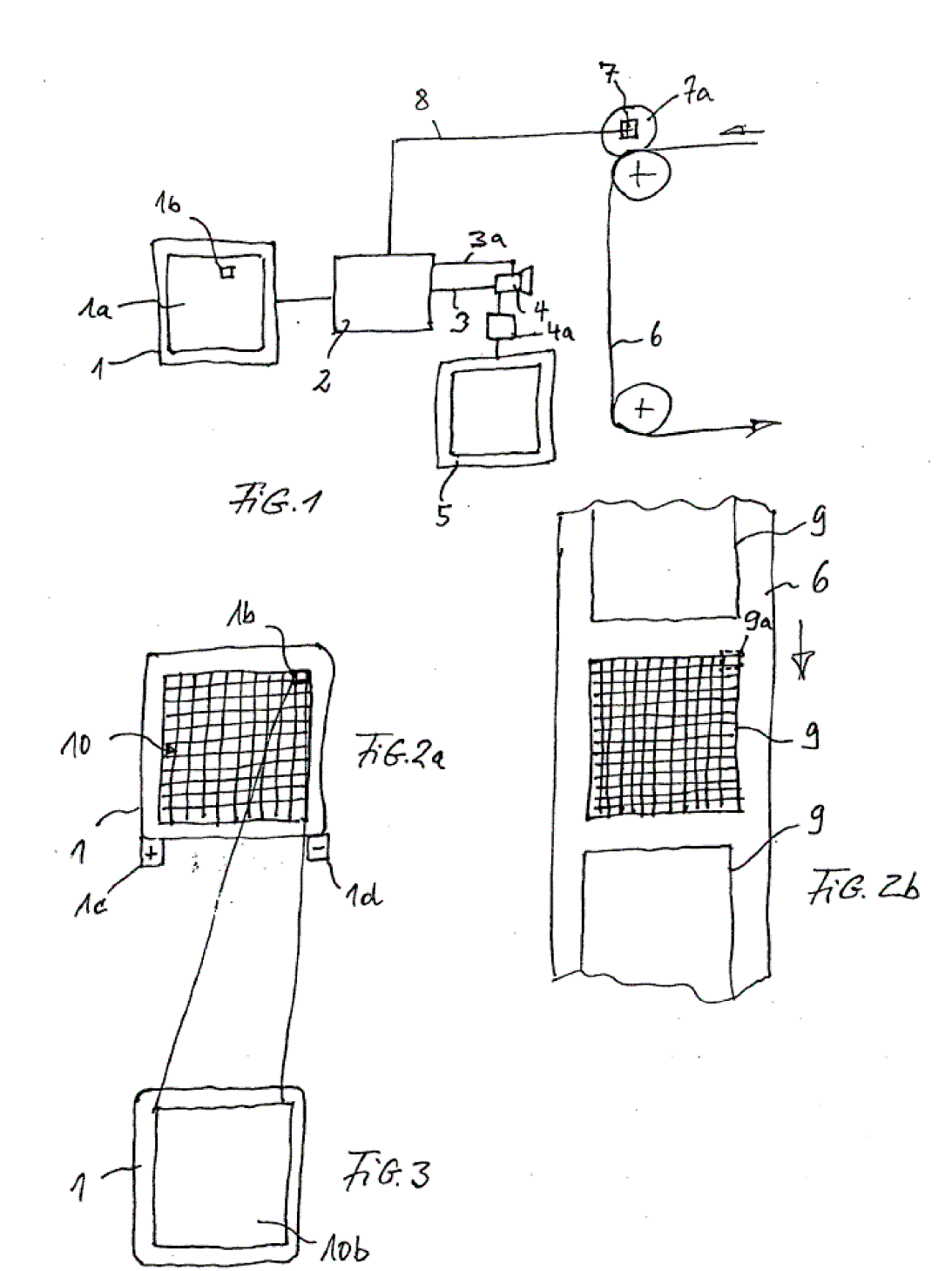

7

 $\mathcal{A}$